# **Настройка окружения под Web**

# **Node.js**

# **Node Version Manager**

Для управления установленной версией Node.js рекомендуется использовать [Node Version Manager.](https://github.com/nvm-sh/nvm)

Установка или обновление nvm (версия 0.39.3):

```
curl -o- https://raw.githubusercontent.com/nvm-sh/nvm/v0.39.3/install.sh | bash
```
**wget** -qO- https://raw.githubusercontent.com/nvm-sh/nvm/v0.39.3/install.sh | **bash**

Открыть новое окно терминала для загрузки установленных переменных окружения и выполнить

nvm --version

# **Установка Node.js**

1. Определение актуальной версии на сайте проекта [Node.js](https://nodejs.org/en) или через nvm командой:

nvm ls-remote

2. Установка требуемой версии node.js:

nvm **install** 18.16.1

3. Проверка установки в новом окне терминала:

node --version

# **Docker**

# **Учебные материалы**

Экосистема Docker (DigitalOcean):

- [знакомство с общими компонентами;](https://www.digitalocean.com/community/tutorials/docker-ru)
- [обзор контейнеризации;](https://www.digitalocean.com/community/tutorials/docker-1-ru)
- [сетевое взаимодействие;](https://www.digitalocean.com/community/tutorials/docker-ru-992094e0-5e33-49a5-b30f-f9bfa371aeab)
- [распределение задач и оркестровка;](https://www.digitalocean.com/community/tutorials/docker-scheduling-orchestration-ru)
- [обнаружение сервисов и распределённые хранилища конфигураций.](https://www.digitalocean.com/community/tutorials/docker-service-discovery-distributed-configuration-stores-ru)

Изучаем Docker (Хабр):

- [часть 1: основы;](https://habr.com/post/438796/)
- [часть 2: термины и концепции;](https://habr.com/post/439978/)
- [часть 3: файлы Dockerfile;](https://habr.com/post/439980/)
- [часть 4: уменьшение размеров образов и ускорение их сборки;](https://habr.com/post/440658/)
- [часть 5: команды;](https://habr.com/post/440660/)
- [часть 6: работа с данными.](https://habr.com/post/441574/)

#### Официальное руководство:

[Основные консольные команды](https://docs.docker.com/engine/reference/commandline/cli/)

### **Основные компоненты и инструменты**

- **Docker Engine** ядро, базовый компонент, отвечающий за создание и запуск контейнеров. Обычно под Docker'ом подразумевают именно Docker Engine. Существует две версии Docker Engine: проприетарная (Docker Engine Enterprise) и открытая (Docker Engine Community).
- **Docker Desktop** предоставляет изолированное окружение для запуска Docker Engine, а также графический интерфейс для создания, запуска и управления контейнерами. Особенностью является то, что запуск контейнеров происходит внутри виртуальной машины как в Windows, MacOS, так и в Linux. В последнем случае не рекомендуется устанавливать Docker Desktop без веских причин.
- **Docker CLI tool** набор инструментов командной строки, которые используются для взаимодействия с Docker Engine с целью запуска контейнеров, создания новых образов и т.д.
- **Docker Compose** инструмент работы с многоконтейнерными приложениями. Выполняет команды, описываемые в файле docker-compose.yml для, например, сборки нескольких контейнеров.
- **Docker Registry** облачное хранилище образов контейнеров, позволяет создавать контейнеры на основе представленных в реестре образов. Примером может служить публичный реестр образов [Docker Hub](https://hub.docker.com/) , используемый при работе с Docker по умолчанию.

### **Безопасность**

Docker контейнер, являющийся с точки зрения хост-системы процессом, всегда запускается от пользователя root, при этом внутри контейнера по умолчанию также используется root пользователь. Этим обусловлено повышенное внимание к требованиям безопасности при использовании docker'а.

Способы повышения привилегий для запуска контейнера:

- **Добавление пользователя в группу docker**. Данный способ категорически не рекомендуется, т.к. фактически пользователь наделяется root-правами. Пользователь из группы docker может запустить контейнер (в нём он будет root), примонтировать (опцией -v) часть файловой системы хоста внутрь контейнера и модифицировать её каким угодно способом. Видео с демонстрацией уязвимости по [ссылке](https://www.youtube.com/watch?v=ZYgWUktFDg4) .
- **Использование sudo** рекомендованный способ. В Debian'е **sudo** необходимо установить и настроить. Установка:

#### apt **install sudo**

Для настройки достаточно добавить пользователя в группу sudo:

```
usermod –a –G sudo user_name
# или
adduser user_name sudo
```
Изменения вступят в силу после повторной авторизации пользователя в системе. Если пользователь user name имеет доступ sudo, то на выходе команды будет root:

#### **sudo whoami**

О дополнительных мерах усиления безопасности при использовании docker контейнеров см. [ссылку.](https://habr.com/ru/companies/first/articles/706764/)

## **Установка в Debian**

Для свободной установки доступно несколько вариантов:

- **docker.io** название пакета в репозитории дистрибутивов в основанных на Debian;
- **docker-ce** официальная общественная (community edition) версия Docker'а.

Версия из репозитория лучше интегрирована в систему, более предсказуемо обновляется, но может не иметь новых возможностей официальной версии, рекомендуется использовать официальную версию, чтобы лишний раз не наступать на подводные камни возможной несовместимости двух версий.

#### **Шаг №1. Удаление версии из репозитория**

apt purge docker docker.io docker-compose

#### **Шаг №2. Установка пакетов для работы с репозиториями**

Скорее всего данные пакеты в системе уже будут установлены

apt **install** ca-certificates curl gnupg lsb-release

#### **Шаг №3. Добавление официального GPG ключа Docker репозитория в систему**

curl -fsSL https://download.docker.com/linux/debian/gpg | gpg --no-default-keyring --keyring gnupg-ring:/etc/apt/trusted.gpg.d/docker-pub.gpg --import **chmod** 644 /etc/apt/trusted.gpg.d/docker-pub.gpg

#### **Шаг №4. Добавление репозитория в систему**

echo "deb [arch=amd64 signed-by=/etc/apt/trusted.gpg.d/docker-pub.gpg]

https://download.docker.com/linux/debian **\$(lsb\\_release -cs)** stable" | **tee** /etc/apt/sources.list.d/docker.list > /dev/null

#### **Шаг №5. Обновление списка доступных пакетов**

apt update

**Шаг №6. Установка Docker'а**

apt **install** docker-ce

При этом будут установлены все необходимые компоненты: containerd.io, docker-compose-plugin и др.

#### **Шаг №7. Проверка статуса Docker сервиса**

systemctl status docker

#### **Шаг №8. Запуск первого контейнера**

```
sudo docker run hello-world
Unable to find image 'hello-world:latest' locally
latest: Pulling from library/hello-world
719385e32844: Pull complete
Digest: sha256:dcba6daec718f547568c562956fa47e1b03673dd010fe6ee58ca806767031d1c
Status: Downloaded newer image for hello-world:latest
Hello from Docker!
This message shows that your installation appears to be working correctly.
To generate this message, Docker took the following steps:
 1. The Docker client contacted the Docker daemon.
 2. The Docker daemon pulled the "hello-world" image from the Docker Hub.
     (amd64)
 3. The Docker daemon created a new container from that image which runs the
     executable that produces the output you are currently reading.
 4. The Docker daemon streamed that output to the Docker client, which sent it
     to your terminal.
To try something more ambitious, you can run an Ubuntu container with:
  $ docker run -it ubuntu bash
Share images, automate workflows, and more with a free Docker ID:
  https://hub.docker.com/
For more examples and ideas, visit:
```
https://docs.docker.com/get-started/

# **Настройка**

## Настройка Firewall

Если межсетевой экран в хост системе использует правила фильтрации по умолчанию, то Docker при установке настроит возможность проброса портов из контейнера в хост систему, а также обеспечит контейнеры выходом в интернет.

Использование собственных правил фильтрации и/или утилит, реализующих удобную генерацию правил фильтрации, скорее всего, потребует самостоятельной настройки данных возможностей.

Проброс портов. При установке Docker'а в хост системе появляется сетевой интерфейс docker0, для которого необходимо разрешить устанавливать входящие соединения:

```
iptables - I INPUT - i docker0 - j ACCEPT
iptables - I OUTPUT - o docker0 - j ACCEPT
```
Для FireHol'а правила будут выглядеть следующим образом:

interface docker0 DockerNET client all accept server all accept

Интернет для контейнера. Для работы интернета внутри контейнера необходимо настроить NAT для интерфейса docker0:

iptables -I FORWARD -i docker0 -o eth0 -i ACCEPT iptables - I FORWARD - i eth0 - o docker0 - j ACCEPT iptables - P FORWARD DROP iptables -t nat -I POSTROUTING -s  $172.17.0.1/16$  -o eth0 -j MASQUERADE

Здесь eth0 - внешний сетевой интерфейс с выходом в интернет, 172.17.0.1/16 - подсеть Docker'a по умолчанию. Соответствующая настройка NAT через FireHol:

router Wan-to-Docker inface eth0 outface docker0 route all accept router Docker-to-Wan inface docker0 outface eth0 route all accept

Дополнительно о совместной работе FireHol'a и Docker'a см. обсуждение на GitHub'e; об особенностях работы Docker'a с iptables в статье по ссылке.

### Проверка проброса портов

sudo docker run -p 8000:80 ubuntu/apache2

Переход в хост системе по адресу http://localhost:8000 должен показать «Apache2 Default Page»

#### **Проверка интернета в контейнере**

Список запущенных контейнеров

docker **ps** CONTAINER ID IMAGE COMMAND CREATED STATUS PORTS NAMES 6eed6a35de0c ubuntu/apache2 "apache2-foreground" 24 hours ago Up 51 minutes 0.0.0.0:8000->80/tcp, :::8000->80/tcp cranky bartik

Подключение к запущенному контейнеру либо через его ID «6eed6a35de0c», либо через NAME «cranky\_bartik»

sudo docker exec -it cranky bartik /bin/bash

В оболочке контейнера попытаться обновить список доступных пакетов:

*root@6eed6a35de0c:/#* apt update

При наличии интернета в контейнере начнётся стандартное обновление списка доступных пактов.

## **Реестр DockerHub**

[Docker Hub](https://hub.docker.com/) — это публичный реестр настроенных образов, которые можно использовать для быстрой контейнеризации своих приложений с помощью Docker

**Регистрация.** Для взаимодействия с публичным реестром DockerHub требуется учётная запись, создать которую можно по [ссылке](https://hub.docker.com/signup).

**Авторизация.** Для взаимодействия с DockerHub из консоли необходимо авторизоваться с помощью команды:

#### **sudo** docker **login**

Также авторизоваться можно на сайте [DockerHub'а](https://hub.docker.com/).

Выход из реестра, соответственно:

**sudo** docker logout

**Поиск образов.** Для поиска публичных образов в DockerHub'е служит команда:

**sudo** docker search ubuntu

Здесь «ubuntu» - произвольное имя искомого docker-образа. Результаты поиска можно фильтровать, например, по числу звёзд и принадлежности к разработчикам ПО:

docker search --filter is-official=**true** --filter stars=99 ubuntu

Дополнительно при поиске через сайт [DockerHub](https://hub.docker.com/search?q=ubuntu) можно узнать общее число скачиваний образа.

# **Работа с docker-образом**

**Docker-образ** представляет собой неизменяемую основу (файловая система, метаданные и настройки) на базе которой, создается и запускается Docker-контейнер, являющийся запущенным экземпляром docker-образа.

**Скачать из реестра.** После поиска необходимого образа, например ubuntu/apache2, его можно загрузить:

**sudo** docker pull ubuntu/apache2

**Получить список образов.** Доступные локально образы:

**sudo** docker images

**Удалить образ.** Удалить локальный образ «hello-world»:

```
sudo docker image rm hello-world
# or
sudo docker rmi hello-world
```
Удаление доступно, когда к образу не прикреплён какой-либо контейнер.

#### **Создание docker-образа:**

• на базе файла Dockerfile

**sudo** docker build -t you\_image\_name Dockerfile .

из контейнера

sudo docker commit container you image name

#### **Передача переменных окружения в контейнер:**

```
sudo docker run --name "openapi-editor" -d -p 1010:8080 -e
URL_SWAGGER2_GENERATOR=null -e URL_OAS3_GENERATOR=null swaggerapi/swagger-editor
```
Здесь запускается контейнер с Swagger Editor'ом, в котором отключены функции генерации кода.

### **Работа с docker-контейнером**

**Получить список контейнеров.** Получить список всех локально существующих контейнеров. Параметр «-a» выведет полный список контейнеров, включая со статусом «Exited», параметр «-s» покажет соответвтвующий размер.:

**sudo** docker **ps** -as

#### **Создать и запустить контейнер:**

- создается новый контейнер на базе docker-образа «ubuntu/apache2» c именем «container-apach2»;
- запускается в фоне с выводом в терминал container id.
- доступ к 80-му порту веб-сервера apache2 из контейнера предоставляется через 1010 порт системы на которой запущена docker-инфраструктура

**sudo** docker run --name "container-apache2" -d -p 1010:80 ubuntu/apache2

#### **Создать и запустить контейнер в интерактивном режиме**

- создается новый контейнер на базе docker-образа «ubuntu/apache2» c именем «container-apach2»;
- в терминале появляется командная строка оболочки контейнера

**sudo** docker run -it --name "container-apache2" ubuntu/apache2 /bin/**bash**

#### **Запустить существующий контейнер:**

**sudo** docker start container-apach2

#### **Установить автозапуск контейнера:**

Использовать опцию –restart policies, где параметр policies может принимать следующие значения:

- **no** не перезапускать контейнер автоматически. (по умолчанию)
- **on-failure** перезапускать контейнер, если он завершает работу из-за ошибки, которая проявляется в виде ненулевого кода выхода.
- **always** всегда перезапускать контейнер, если он остановлен. Если он остановлен вручную, он перезапускается только при перезапуске демона Docker или перезапуске самого контейнера вручную.
- **unless-stopped** аналогично always, за исключением того, что когда контейнер остановлен (вручную или иным образом), он не перезапускается даже после перезапуска демона Docker.
- Первый запуск контейнера:

**sudo** docker run -d --restart unless-stopped <image>

Созданные ранее контейнеры:

**sudo** docker update --restart unless-stopped <container>

#### **Выполнить команду внутри контейнера:**

запуск команды «ls -l /» в контейнере с именем «container-apache2» без интерактивного режима:

**sudo** docker exec container-apache2 **ls** -l /

запуск интерактивного терминала внутри контейнера с именем «container-apache2»

**sudo** docker exec -it container-apache2 /bin/**bash**

#### **Перезапустить контейнер:**

sudo docker restart % container name%

**Остановить контейнер.** Процесс в контейнере получает сигнал SIGTERM и через некоторое время SIGKILL. Остановка контейнера эквивалентна штатному выключению системы при обработке процессом сигнала SIGTERM и отключению питания, если процесс получает сигнал SIGKILL.

**sudo** docker stop container-apache2

#### **Удалить контейнер:**

удаление происходит без подтверждения, контейнер должен быть остановлен:

**sudo** docker **rm** "container-apache2"

удалить все контейнеры со статусом «Exited»

**sudo** docker **rm** \$(**sudo** docker **ps** --filter status=exited -q)

#### **Переименовать контейнер**

**sudo** docker rename tst-apache2 container-apache2

#### **Просмотр логов**

**sudo** docker logs --follow %container\_name%

# **Тома Docker**

**Docker том** — это каталог файловой системы хост-машины, который монтируется к файловой системе контейнера для обеспечения сохранения информации после, например, удаления контейнера.

**Расположены тома** в хостовой файловой системе в каталоге:

/var/lib/docker/volumes/%name%

#### **Создание тома**

из командной строки:

sudo docker volume create --name %volume name%

• из Dockerfile'a

VOLUME /var/lib/mysql

При этом создаётся новый том с именем из 64-х символов, данные в который копируются из каталога хост-машины /var/lib/mysql.

#### **Удаление тома**

подтверждения операции не будет:

```
sudo docker volume rm %vol_name%
```
#### **Просмотр информации:**

список томов:

**sudo** docker volume **ls**

подробности о томе:

```
sudo docker volume inspect %volume name%
```
#### **Монтировние тома**

Для монтирования служит параметр –mount:

```
sudo docker run --mount src=%vol name%,dest=%/path/in/container% %image name%
# or
sudo docker run -v %vol name%:%/path/in/container% %image name%
```
Часто используемые параметры –mount или -v:

- type тип монтирования (bind, volume или tmpfs);
- src источник монтирования (имя тома или пусть файловой системы);
- dst путь, к которому файл или папка монтируется в контейнере;
- readonly монтирует том, который предназначен только для чтения.

### **Очистка данных**

#### **Удаление неиспользуемых сетей**

**sudo** docker network **prune**

#### **Удаление всех неиспользуемых объектов**:

- **sudo** docker system **prune**
- по умолчанию тома не удаляются:

**sudo** docker system **prune** --volumes

# GUI для управления контейнерами

- Docker Desktop с крупным набором нюансов при работе в Linux (ссылка);
- Portainer:
- Dockstation.

# **Dockerfile**

# Создание образа

Сценарий создания собственного Docker образа описывается текстовым файлом с именем «Dockerfile».

• Создание рабочего каталога, содержащего Dockerfile:

```
mkdir -p ~/docker/project name
```
• Переход в созданный каталог:

```
cd ~/docker/project_name
```
• Создание Dockerfile следующего содержания:

vim Dockerfile

```
# Название базового образа
FROM debian: 12.5
# Скопировать содержимое текущего каталога
# в каталог /opt/project name образа
COPY .
         /opt/project name/
# Текущий каталог проекта
WORKDIR /opt/project_name/
```
# Порт используемый приложением внутри контейнера **EXPOSE 7500** 

```
# Запуск команды при запуске контейнера.
CMD /opt/project name/project.elf
```
Более подробное описание инструкций доступно по ссылке.

• Сборка образа

```
sudo docker build -t project_nave:version
\cdots\cdots\ldotsSuccessfully built 53315083d9f8
Successfully tagged project name: version
```
Просмотр списка образов:

**sudo** docker images

Запуск контейнера на базе созданного образа:

**sudo** docker run -d -p 7500:7575 project\_name:version

Здесь 7500 - порт приложения внутри контейнера, 7575 - порт приложения для внешнего подключения т.е., вне контейнера.

Для отладки можно запустить командную оболочку контейнера:

**sudo** docker run -it project\_name:version /bin/**bash**

# **Загрузка образа на Docker Hub**

Для загрузки образа на Docker Hub необходимо авторизоваться:

docker **login** --username user\_name

• Сформировать правильный тег образа в виде <user\_name>/<project>:<version>, который позволит осуществить загрузку в требуемый аккаунт

sudo docker tag project name:version user name/project name:version

- На сайте <https://hub.docker.com/>в разделе Repositories должен появиться загруженный образ
- Теперь его можно везде загрузить и запустить:

```
sudo docker pull user name/project name:version
sudo docker run --name your-container-name -d -p xxxx:yyyy
user name/project name:version
```
xxxx - внутренний порт контейнера, yyyy - внешний порт.

From: <https://jurik-phys.net/> - **Jurik-Phys.Net**

Permanent link: **[https://jurik-phys.net/itechnology:web\\_develop:environment](https://jurik-phys.net/itechnology:web_develop:environment)**

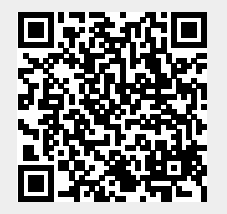

Last update: **2024/02/13 14:15**